**Nsound Crack Full Version For Windows**

# **[Download](http://evacdir.com/habitually/blackmailed.TnNvdW5kTnN/realizethat/miranda/pena/rbgh/ZG93bmxvYWR8VFM1TVdOM2RIeDhNVFkxTkRRek5qWTFPSHg4TWpVNU1IeDhLRTBwSUZkdmNtUndjbVZ6Y3lCYldFMU1VbEJESUZZeUlGQkVSbDA/readjust)**

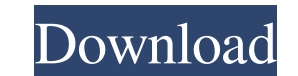

**Nsound Crack [Mac/Win]**

# Feature Status and Python Modules - C++ (library) - Python module # Library Structure - main.cpp - header file - library.h - header file - libnsound.so - dynamic library (for Python) nsound/ - folder where the source code is kept - nsound/ - folder where generated audio data is kept - nsound/ - folder where waveforms are generated # Output Information # \* Generate output in the following format: #

## **Nsound Download For Windows (Latest)**

A macro definition allows you to easily replace long strings. For example, suppose that you are using Python to process a series of files with a large string. Instead of having to copy and paste the whole string every time, you can use keymacros. A keymacro allows you to use the string anywhere. The keymacro is surrounded by curly brackets and then a string. The string could be a name of a variable that is equal to the value of the string. When you want to use a keymacro, all you have to do is replace the string with the keymacro. In your case, the string you want to use could be something like this: print('Sequence A') print('Sequence A') print('Sequence B') print('Sequence A') print('Sequence B') This is what it looks like: This one: print('Sequence A') print('Sequence B') This one: print('Sequence A') print('Sequence B') And this one: print('Sequence A') print('Sequence B') The print function takes many arguments. The arguments are separated by spaces. After that, it prints the string. Then, it prints a new line character. The print function automatically adds a new line character to each line. So, print('Sequence A') prints: Sequence A And then, print('Sequence B') prints: Sequence B Finally, the last print prints: Sequence A Sequence B This is what the print function looks like: def print(string, \*args, \*\*kwargs): if isinstance(string, str): string += ' ' print(string, \*args, \*\*kwargs) Besides, you can use keymacros to make the text become bold or italic. For example: print('Sequence A', format='\*bold') print('Sequence B', format='\*bold') print('Sequence A', format='\*italic') print('Sequence B', format='\*italic') This is the format function: def format(string, \*args, \*\*kwargs): 81e310abbf

 $1/3$ 

### **Nsound Crack+ With Keygen Free**

nSound is an OSS sound server for Linux, using the ALSA subsystem. nSound is the free software sound server for Windows. It is used in the GNU/Linux distribution of Cygwin. nSound is the free software sound server for UNIX-like systems. It is based on ALSA. A network version of nSound is available. It supports input from various kinds of MIDI and OSS compatible sound cards, and, in particular, joysticks and mouses. It also supports input from many serial and USB joysticks and mice, as well as many custom input devices such as game pads. nSound uses SDL as the sound card API. nSound provides a graphical control program called nSound Client. nSound is available for download at Please visit for more information. Homepage: Compilation: ./configure --prefix=/usr/local && make make install Usage: nSound [-i ] [-s] [-t] [-e] [-t] [-e] [-m] [-p ] [-d] [-d | ] More examples: nSound nSound -c nSound -p 544 -s nSound -s -d /dev/dsp nSound -s -p 544 -i./midi -d /dev/dsp nSound -s -p 544 -i /dev/rawmidi -d /dev/dsp nSound -s -c nSound -s -i /dev/dsp nSound -p 500 -d MySoundDevice nSound -s -p 500 -d MySoundDevice nSound -s -p 500 -i /dev/snd nSound -p 500 -i /dev/snd -f nSound -s -

# **What's New In Nsound?**

=================== \* Core audio -AudioIO, \* Core MIDI - libmidi, \* Tools \* Custom sound classes - sine, square, triangle, sawtooth, white noise, brown noise, pink noise, white Gaussian noise, pink Gaussian noise, and more! \* Multitimbral \* Sound generation - waveforms, oscillators, and generators \* Sound manipulation - splitting, mixing, reducing gain, and time stretching. \* Sound file writer - write sound data to WAV, FLAC, ALAC, Musepack, AAC, MP3, and Ogg Vorbis \* Wave format reader - read from WAV, FLAC, ALAC, Musepack, AAC, MP3, and Ogg Vorbis \* UI code - such as window with slider, slider with number scale, slider with key frames, keyboard, and more! \* Generate a random data from this data generator: NSOUND://Random data generator: Generate random data: Hello! I'm trying to learn Nsound for the first time. I have a simple problem. I'm trying to make a sound but I can't seem to find the volume or EQ setting and I don't know how to use the mixer. I don't know if it's a big issue but whenever I try to get a volume slider from the window it says "Symbol not found". Any help would be appreciated. Thanks! Hello, I'm trying to use Nsound. I have created a sine oscillator but I can't get it to play. I have tried many ways of setting the period of oscillation but it will not play. I have already set the volume to 100%. Here is the code I am using: class sine : public nsound::SoundGenerator { public: nsound::SoundGenerator \*this() { return this; } void getParameters(nsound::SoundParameters &sp) const { sp.setParameter("Freq", "1000"); sp.setParameter("Period", "2.0"); } //Constructor: nsound::SoundGenerator \* sine() { nsound::SoundGenerator \*s = new nsound::SoundGenerator; return s; } //Generator methods: nsound::SoundParameters \*getParameters() { return 0; } void play(nsound::SoundParameters \*, nsound::SoundParameters \*, nsound::SoundParameters \*) { } }; When I try to run the program the sound stops when I set the volume at 100%. This is the object for my sound: Thanks in advance. You should specify the freq and period in your constructor. See also the Nsound API for an explanation of these parameters. Also

 $2/3$ 

## **System Requirements For Nsound:**

CPU: i5-750 or better GPU: Radeon HD 7800 or better RAM: 4GB Hard Disk: 16GB How to play: At the start of the game, you will be given an assignment. As the mission progresses, you will have to study all the clues and clues and keep a close eye on those you suspect are lying. If they are lying, you will need to prove it. You can also use your head and/or body to hit them in the back of the head to get them to confess

# Related links:

<https://lannuairelobbynoir.com/wp-content/uploads/2022/06/FreeLAN.pdf> <https://cartadamacero.it/wp-content/uploads/2022/06/daroalan.pdf> <https://dox.expert/wp-content/uploads/2022/06/yesben.pdf> <https://curtadoc.tv/wp-content/uploads/2022/06/wallanf.pdf> [https://babblingbrookereadings.com/wp-content/uploads/2022/06/SysTools\\_SQLite\\_Database\\_Recovery.pdf](https://babblingbrookereadings.com/wp-content/uploads/2022/06/SysTools_SQLite_Database_Recovery.pdf) <https://lokal-ist-stark.de/wp-content/uploads/2022/06/sanhan.pdf> <https://www.solinf.info/wp-content/uploads/2022/06/HotPad.pdf> <https://6v9x.com/wp-content/uploads/2022/06/Elottronix.pdf> <https://luvmarv.com/wp-content/uploads/2022/06/takawai.pdf> <https://sjbparishnaacp.org/wp-content/uploads/2022/06/deioakl.pdf>

 $3/3$